# **CP 78 – VERIFICATION NOTE**

# **Completion instructions**

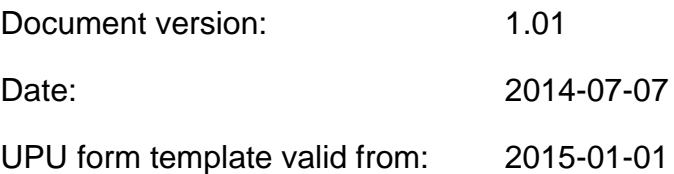

## **1. General rules**

A CP 78 form is generated to report an anomaly or a set of anomalies with a parcel dispatch or a consignment to a partner postal operator. The two parties may then exchange views and adjust the verification note and finally agree on a resolution. Once a verification note has been accepted, it impacts accounting: values agreed from the verification note are used for accounting instead of the original dispatch/consignment values in operational forms (typically CP 78/CN 38).

The following general display rules apply in the form:

- For visual clarity, it is strongly recommended to display dynamic contents in a font different from the font used for static text (headings, tags…). It is also recommended to display dynamic contents in bold.
- Unless specified otherwise, numbers displayed in the form are right aligned in the cells.
- The decimal separator is a dot (.).
- Unless specified otherwise, numbers are displayed without leading zeros.
- When no value is available or is zero for a cell, then the cell is left blank.
- For all numbers with four digits or more, a space is used as the thousand separator. (example: 12 345.6)
- All weights reported in the form are in kilograms. Unless specified otherwise, weights are reported with a precision of 1 decimal.
- When the representation of a numeric value includes x decimals, these x decimals are always displayed. For example, with the default weight format (precision of 1 decimal) a weight of 31 kg is displayed as 31.0.

The CP 78 template has two pages and 5 tables. It may happen that it is not possible to report all anomalies with a single form template (for example if more than six parcel irregularities need to be reported: the template only provides room for six parcels). If this occurs, then another CP 78 Verification Note is raised, with another Verification Note number.

In the rest of this document, abbreviation VN is used for Verification Note.

## **2. Template with zones**

The figure below displays the CP 78 template, with numbered tags showing each zone to be completed as well as some sections for which completion instructions are provided in this document.

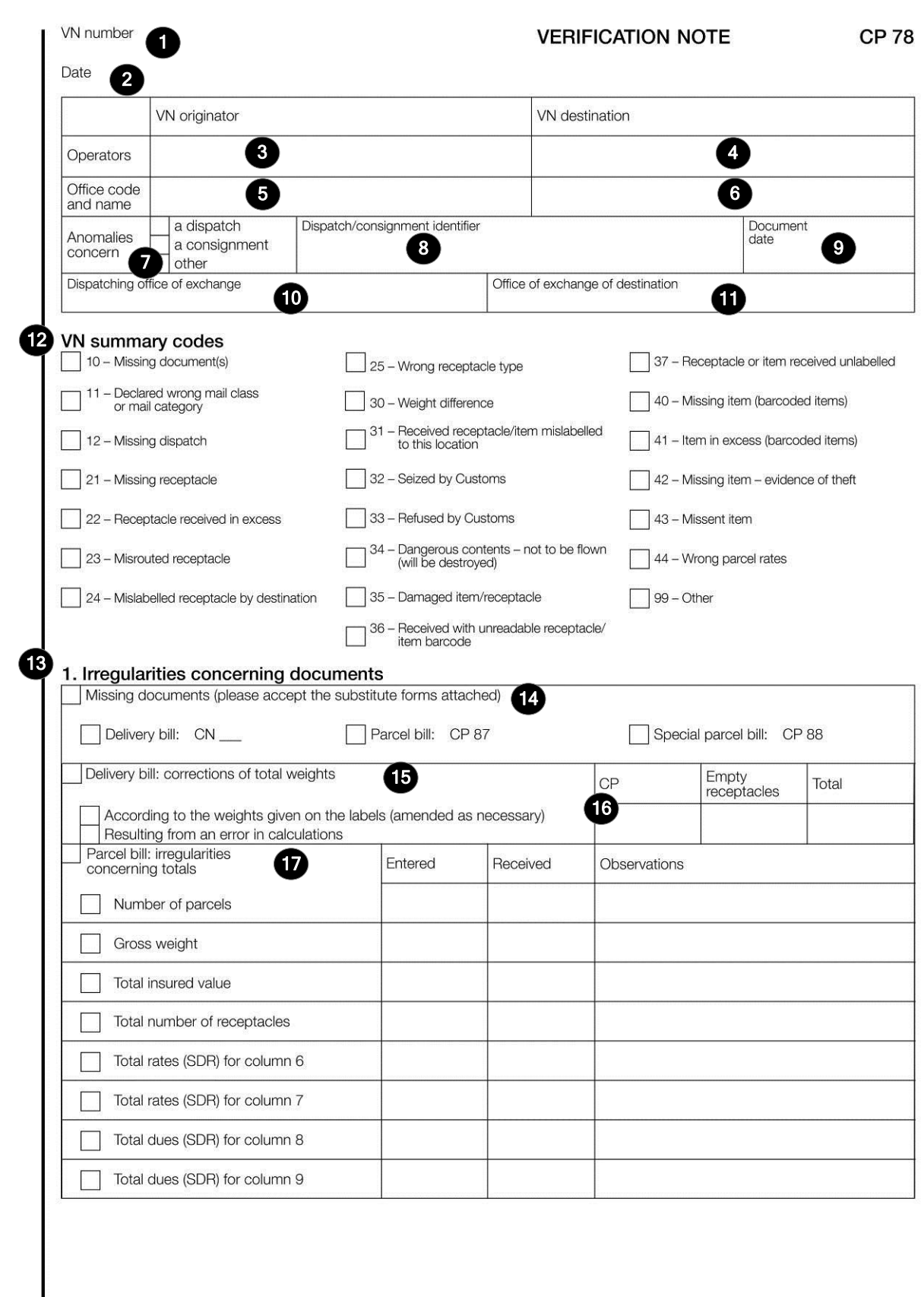

Size 210 x 297 mm

 $\overline{\phantom{a}}$ 

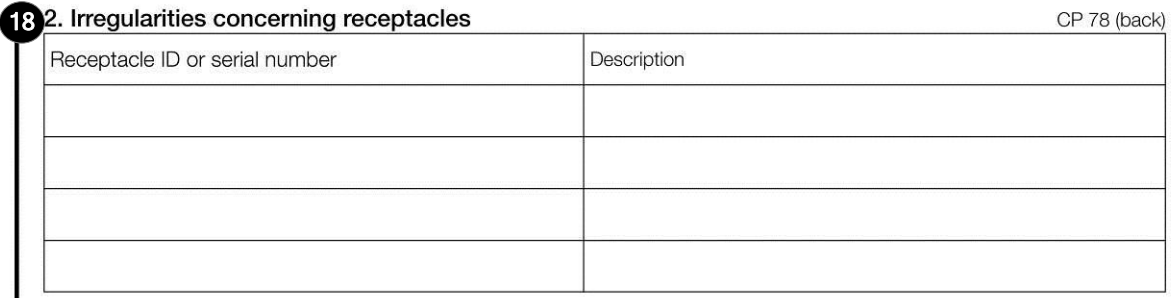

#### 3. Parcel irregularities

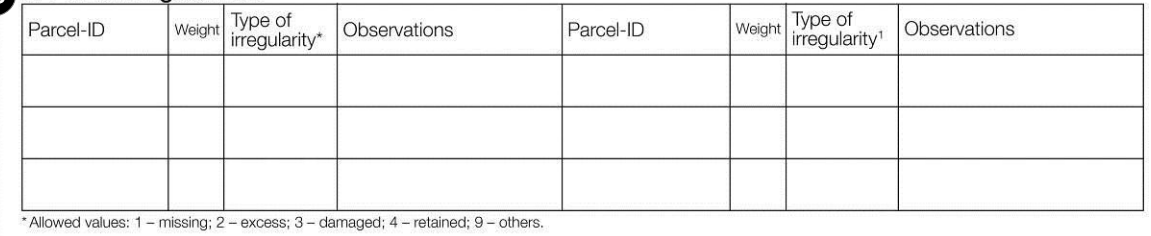

# 4. Parcel errors

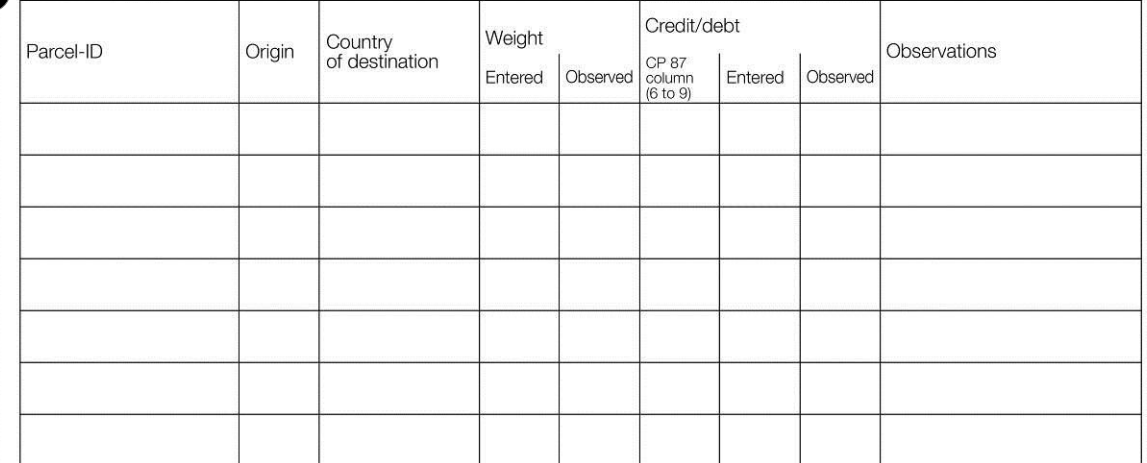

## 5. Other irregularities

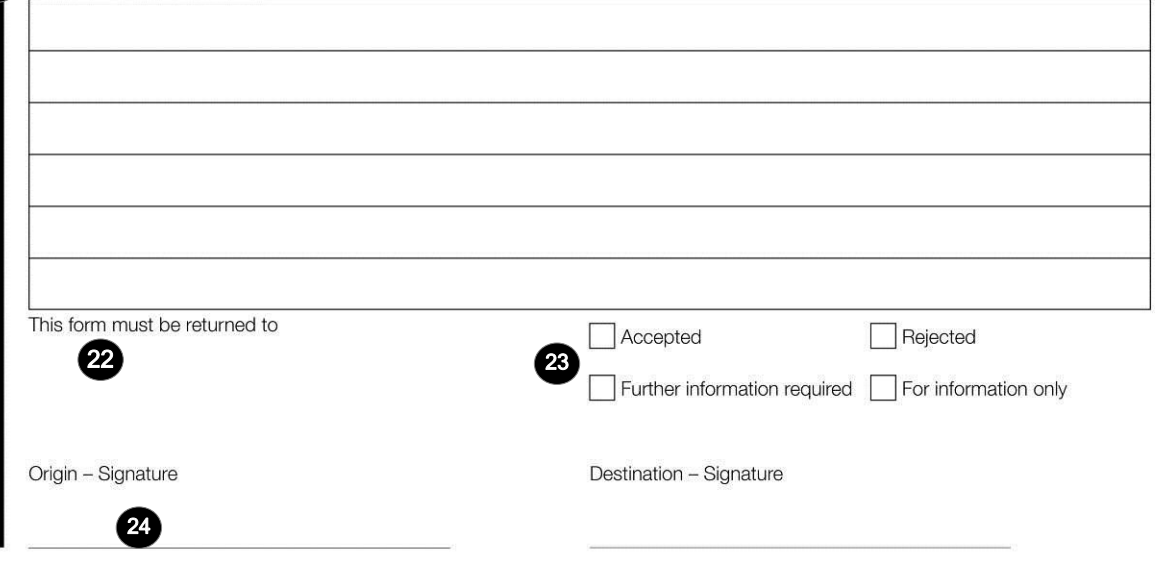

## **3. Completion instructions for zones shown in the form**

The table below lists the zone numbers appearing in the template on the previous pages. For each zone, the label and the completion instructions are indicated.

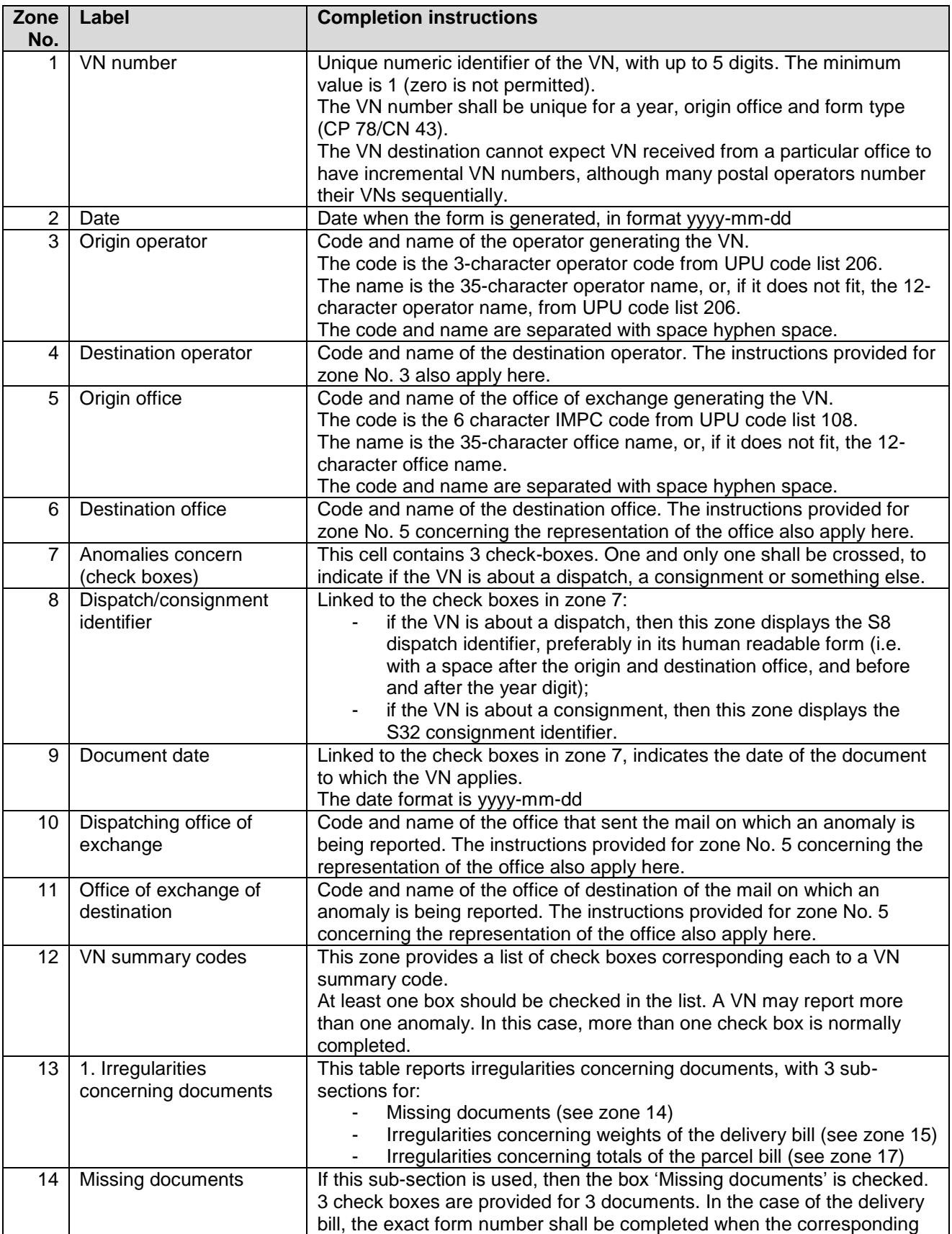

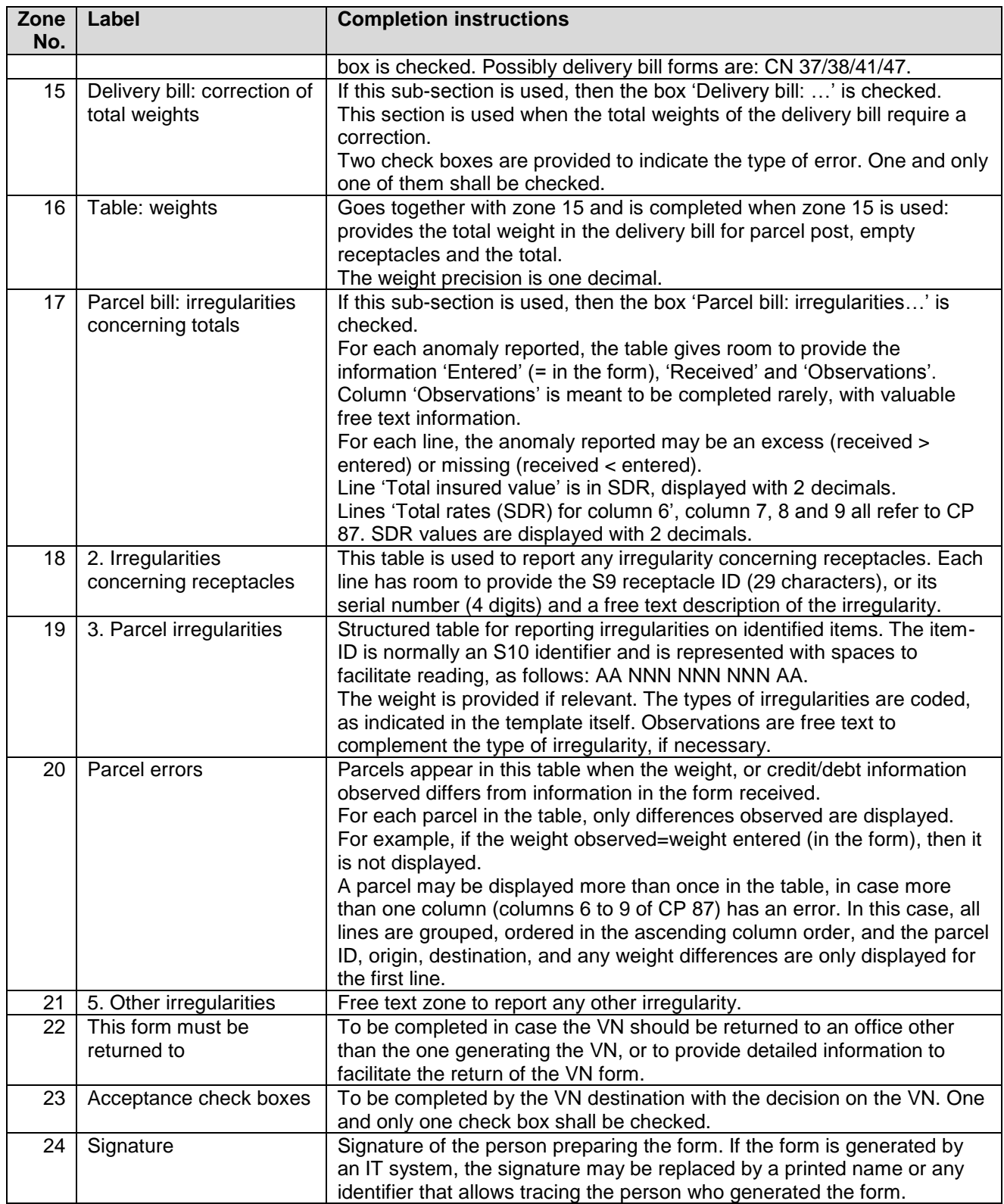

# **4. Sample completed form**

A form completed with fictitious data is provided below to illustrate a number of completion options based on the instructions.

Please note that the values are fictive and do not correspond to any valid calculation or any valid rate.

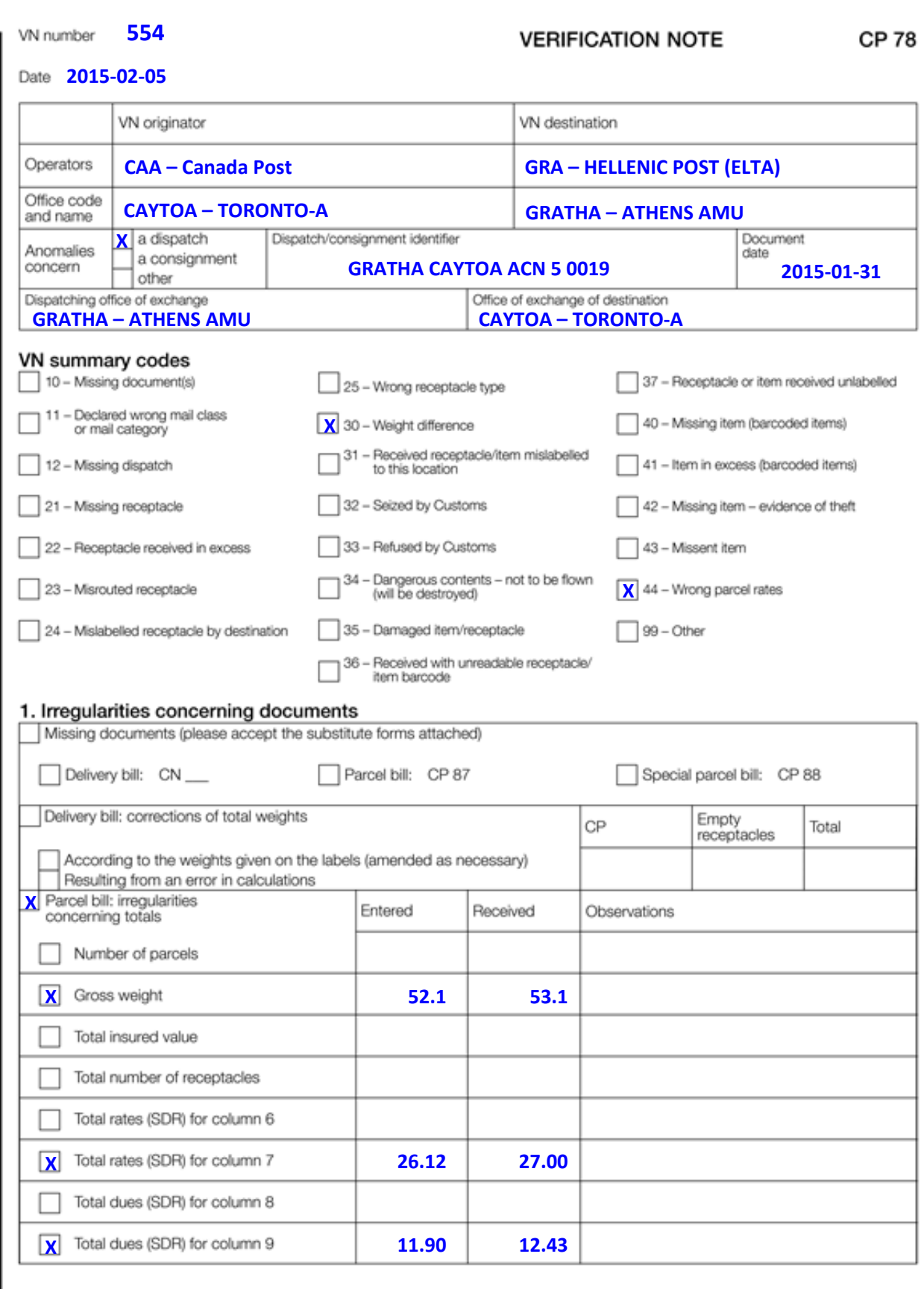

Size 210 x 297 mm

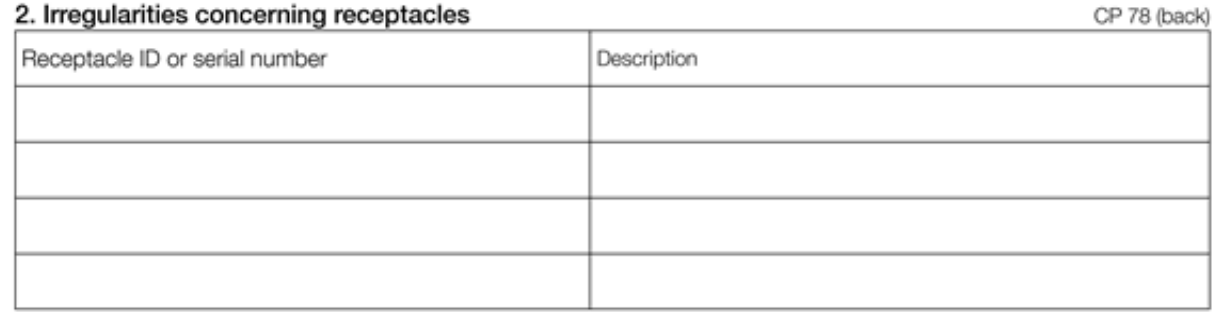

#### 3. Parcel irregularities

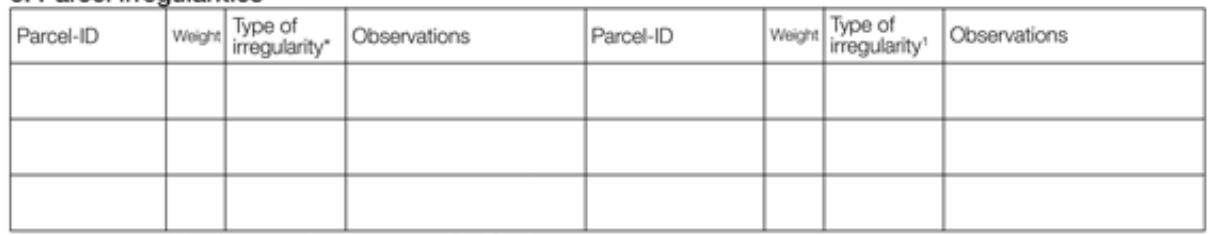

\*Allowed values: 1 - missing; 2 - excess; 3 - damaged; 4 - retained; 9 - others.

#### 4. Parcel errors

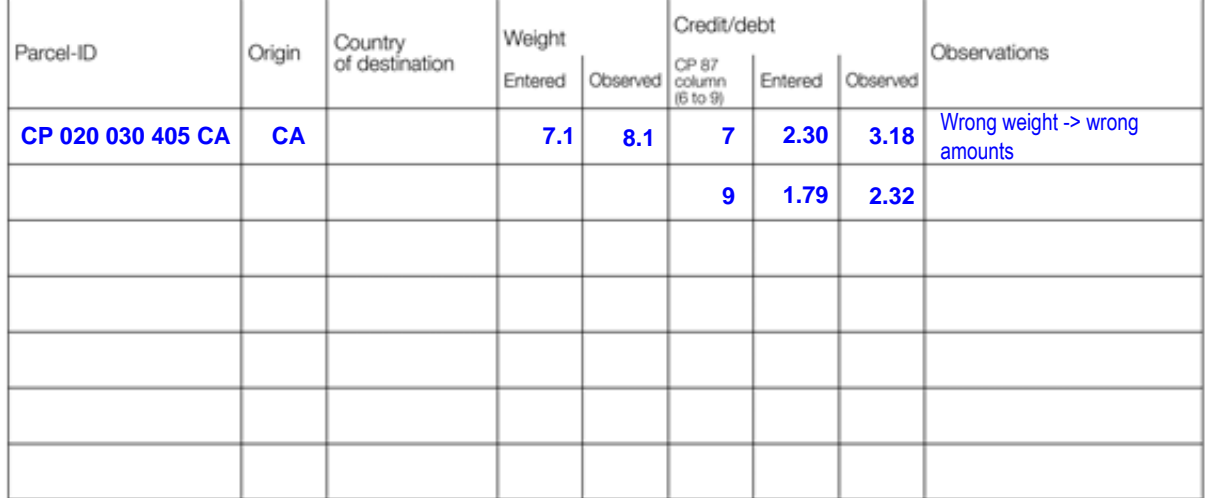

#### 5. Other irregularities

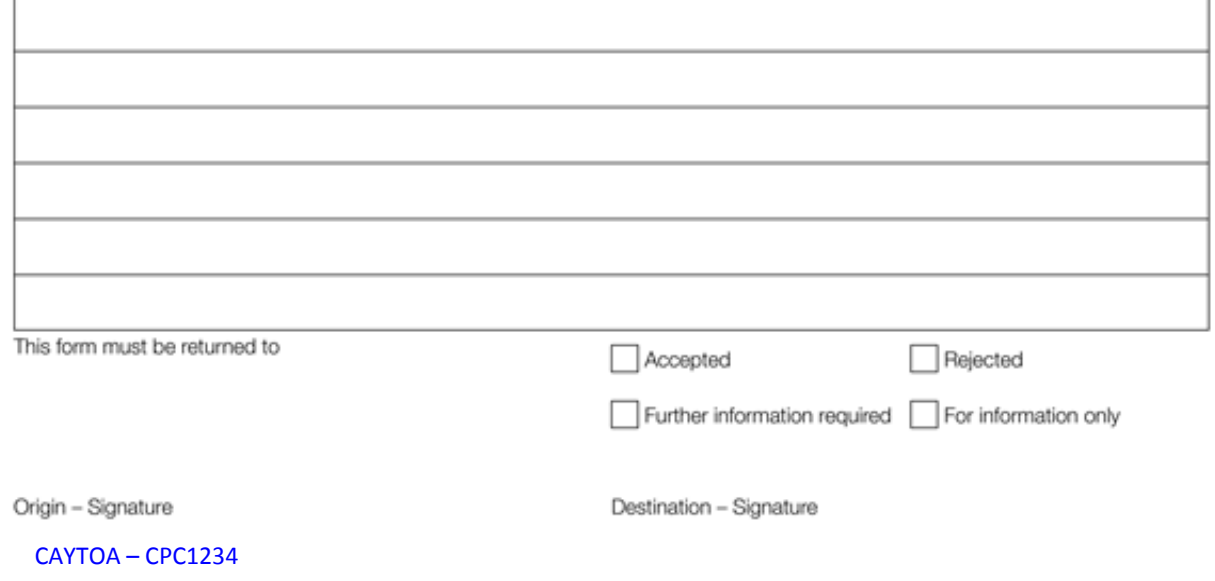